# アンディア こうしょう こうしょう こうしょう 用いてい 語りの 集

用語集

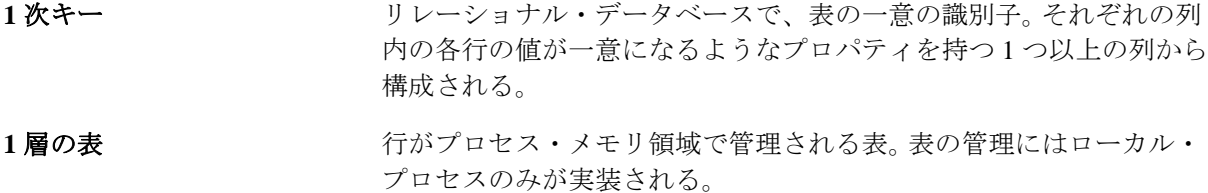

- 2 重接続グラフ<br>2 重接続グラフ
- 2 接続グラフ アイアンス 接続 (2 重接続) グラフとは、任意のノードが削除された場合に接続 状態にとどまる接続されたグラフである。(つまり、少なくとも2つ の個別のパスがすべての2ノード間に存在するグラフ。)

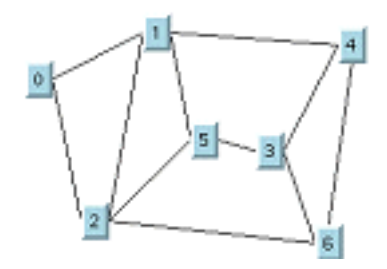

2 層の表 ファンス リモート・データベースで管理される表。2層の表は他のプロセスと 対話する。

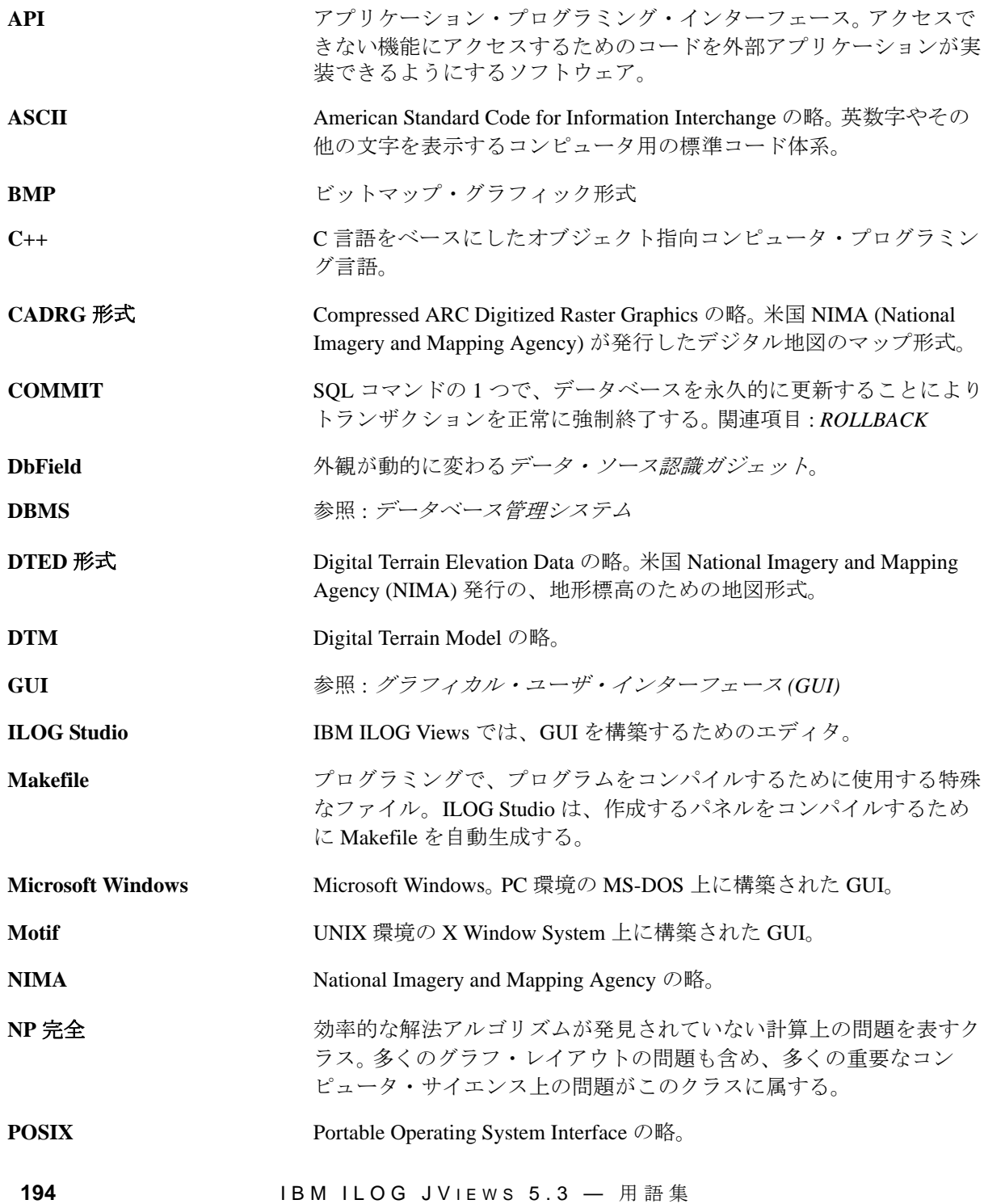

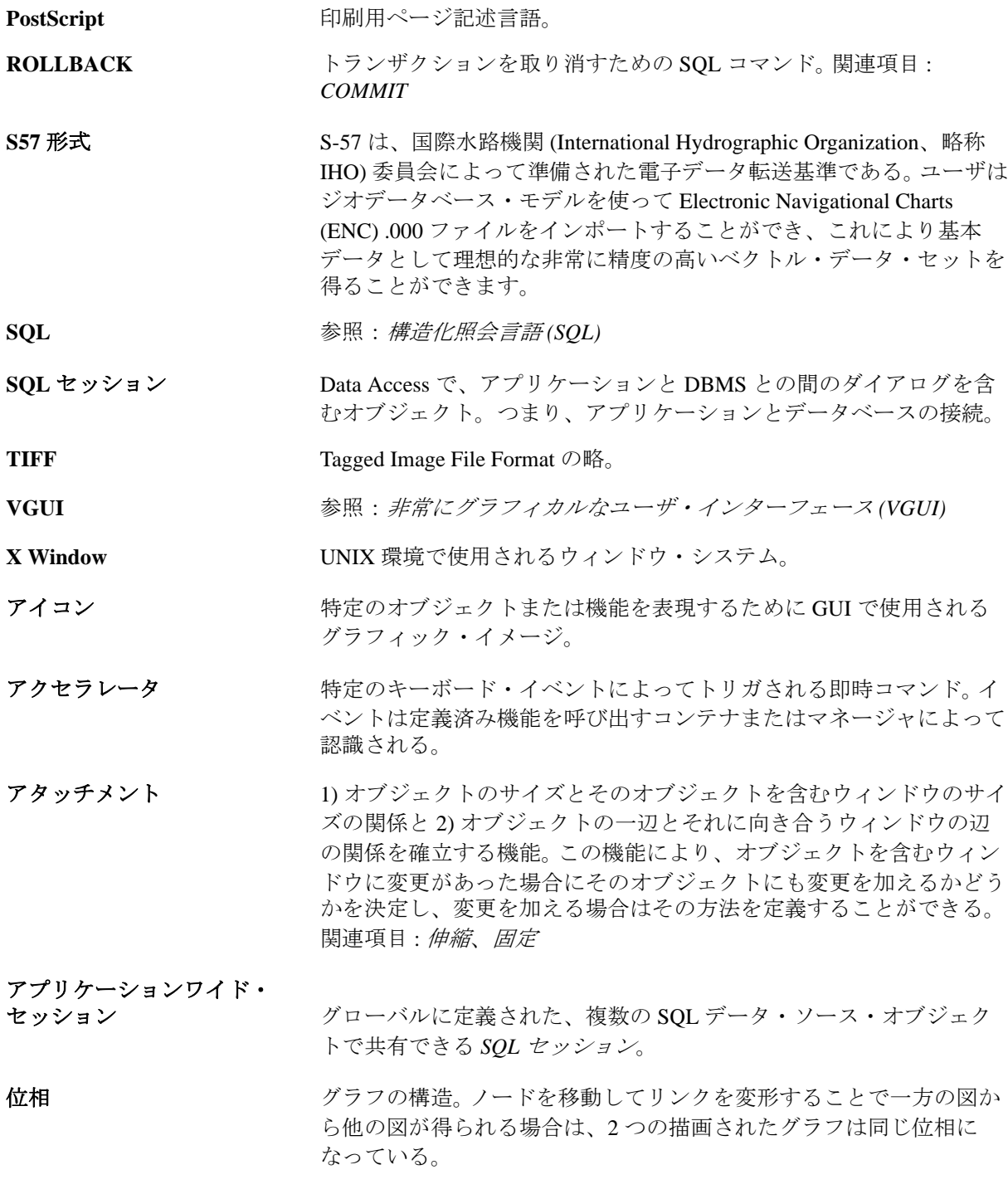

IBM ILOG JV IEWS 5.3 — 用語集 **195**

インクリメンタル・ レイアウト 以前のレイアウトの結果を開始詳細設定パネルとして使用するレイア ウト・プロセス。

インクルード・ファイル ヘッダー・ファイルと同じ。

- インタラクタ オンジェクトに付加して特定の方法で機能させることができる振る舞 い。たとえば、オブジェクトに付加したボタン・インタラクタは、そ のオブジェクトをボタンのように機能させる。参照: 振る舞い
- ウィジェット (「ウィンドウ・ガジェット」に由来するものと考えられる ): 再利用 可能な GUI コンポーネントで、定義済みのグラフィックをその振る 舞いを決めるプログラム・コードと組み合わせる。 Motif ツールキッ トの基礎。

オブジェクト・インタラクタ オブジェクトに適用できる振る舞い。

- オブジェクト指向 キャン 操作を行うメソッド (プロシージャ) ではなく、操作対象のデータ( オブジェクト ) に注目するタイプのコンピュータ・プログラミング手 法。
- オブジェクトの詳細情報 作業領域で選択されたオブジェクトのアトリビュートを表示するメイ ン・ウィンドウ内の領域。
- オプション・メニュー Data Access で、ポップアップ・メニューの作成に使用する GUI ガ ジェット。
- ガイド Data Access では、オブジェクトをウィンドウに付加するときの参照に 使用される線。関連項目 : アタッチメント
- 外部表 インスタン アンディブジェクトの特定の列への*マッピング*を指定するために使用 する表オブジェクト。

ガジェット GUI で対話式の項目として使用されるグラフィック・オブジェクト。 ボタン、スクロール・バー、スライダ、テキスト・フィールドなど。

ガジェット・パネル ILOG Studio では、編集のために作業領域にドラッグできる GUI ガ ジェットを含むウィンドウ。

ガントチャート すい 進度を比較するために使用するチャート。生産計画で時系列のバー チャートとして使用することが多い。

キー 参照 : *1* 次キー

クラス カンファ 特性が似ているオブジェクトのグループを示すプログラム・モデル。

# グラフ インス 有限のリンク (辺や接続とも呼ばれる) のセットで接続された有限の ノード ( 頂点とも呼ばれる ) のセット。

グラフのスパン・ツリー グラフ G のスパン・ツリー S は、グラフのすべてのノードを含み、そ のリンクがグラフのリンクのサブセットである、G のサブグラフであ る。 S 内に存在しない G のリンク数は S にサイクルのない最低数であ る必要がある。スパン・ツリーは次の図で赤いリンクで示されてい る。

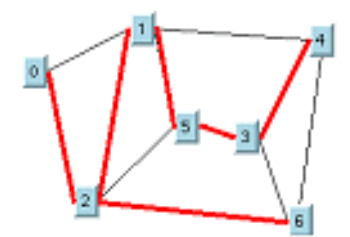

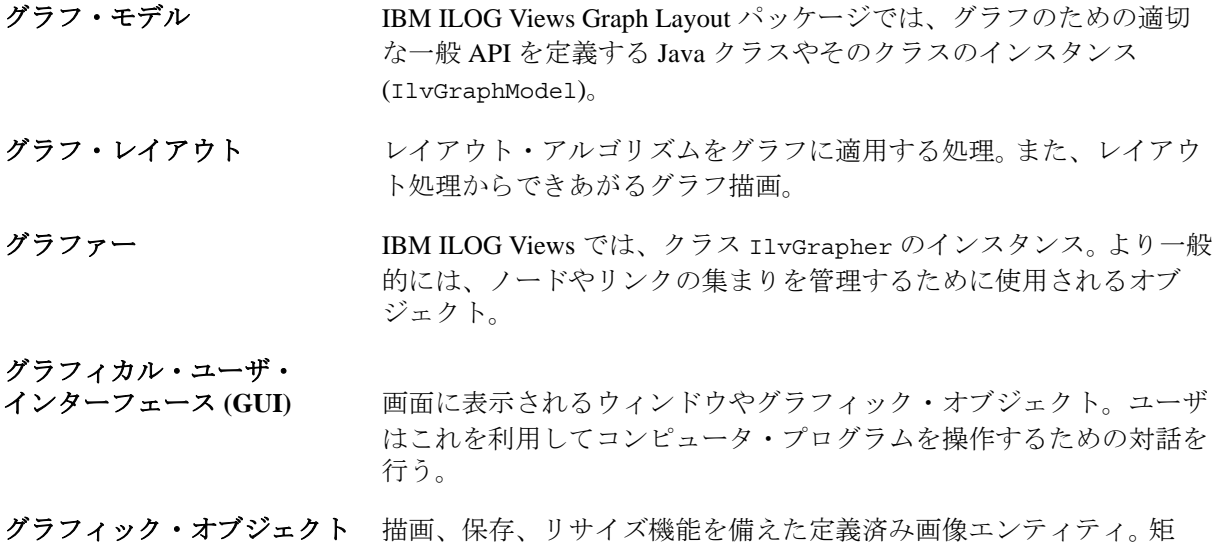

形、楕円などの定義済みオブジェクトや、陰影の付いたラベルやズー ム可能なアイコンやガジェットなどの複雑なオブジェクトが多数あ る。

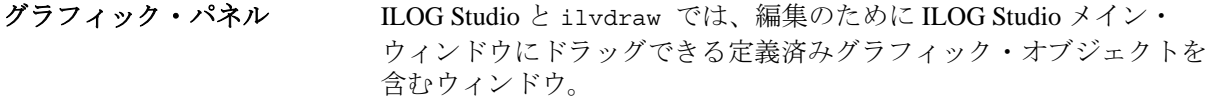

グラフィック・プリミティブ 点、線、円弧などの幾何学形状を作成するための基本的な描画機能。

- グリッド描画 フードとリンクの曲折が離散 ( 整数 ) 座標を持つ描画。
- グローバル領域 オル自体が含まれるパネル以外からアクセスできるデータ・ソース は、グローバル領域があると見なされる。
- クワッドツリー 大容量のデータを効率的に管理するためのデータ構造。
- 形状ファイル形式 Environmental Systems Research Institute (ESRI) のベクトル地図の交換形 式。この形式では多角形、円弧、線、点がサポートされます。
- 結合 2つの表を組み合わせて新しい表を作る操作。
- コールバック マウス・クリックなど特定のイベントが行われた場合に OS が呼び出 す機能。
- 構造化照会言語 **(SQL)** リレーショナル・データベースで使用するコンピュータ言語。関連項 目 : リレーショナル・データベース
- 固定 オブジェクトに与えられたアタッチメントのアトリビュート。これに より、このオブジェクトが含まれるウィンドウがリサイズされても、 オブジェクトの一辺とそれに向き合うウィンドウの辺の距離が変更さ れないようになる。また、ウィンドウがリサイズされてもオブジェク トのサイズが変更されないようにする。
- 固定ノード ユーザがノードを固定と指定すると、レイアウト・アルゴリズムはそ のノードを移動できない。
- 固定リンク ユーザがノードを固定と指定すると、レイアウト・アルゴリズムはそ のノードを移動できない。
- コマンド・ログ IBM® ILOG® Views では、オブジェクトに適用されるユーザ・コマン ドの一覧で、前のコマンドを元に戻したりやり直したりするために使 用する。
- コンストラクタ C++ で、オブジェクトを初期化するために呼び出される特殊なメンバ 関数。

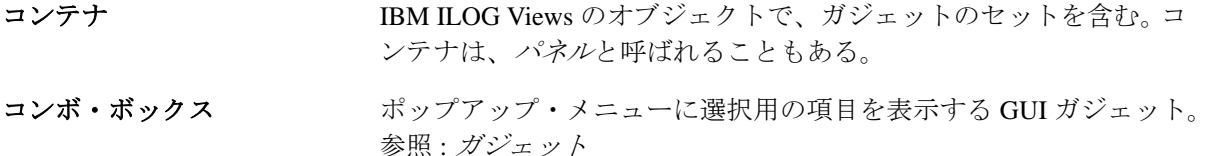

サイクル階数 m m が辺の数で n がノードの数の場合に、m - n + 1 に等しい数。次の図 では、辺の数が 10 でノードの数が 8 である。つまり、サイクル階数 は 10 - 8 + 1 = 3 となる。

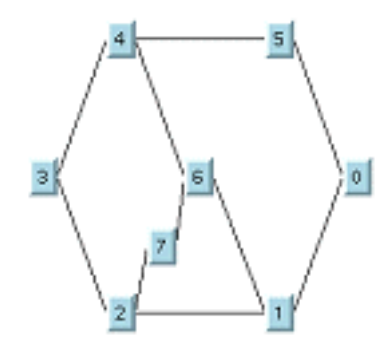

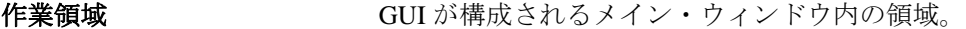

サブクラス アンティー C++ で、クラス階層の親クラスの下に存在するクラス。親クラスから 機能を継承する。

サブグラフ ナイン そのノードやリンクのセットが G のノードやリンクのセットに含まれ ている場合は、G' は G のサブグラフである。

サブメニュー 項目が高次のメニューで選択されると表示されるメニュー。

シード値 おおし おかジェネレータの初期化で使用される値。レイアウト・アルゴリズ ムの中には、レイアウト計算の中で乱数を使用するものがある。

シェル コンピュータのオペレーティング・システムの上で機能するインター フェース。これによりプログラムやデータをより簡単に操作できる。

ジオメトリ ツラン 地図の地形ジオメトリとは、形状 (線、多角形、ラスターなど)や位 置に関する情報。

システム **(DBMS)** アクセス、データの取得や挿入、データベース表の作成などのリクエ ストなど。

IBM ILOG JV IEWS 5.3 — 用語集 **199**

自動レイアウト ユーザの介入なしにレイアウト・アルゴリズムがすべてを行うレイア ウト処理。

#### 縮尺フィルタ マネージャのレイヤを表示または非表示するために使用できるフィル タリング機能。その縮尺係数は指定された値の間となる。

- 伸縮 オブジェクトに与えられたアタッチメントのアトリビュート。これに より、このオブジェクトが含まれるウィンドウがリサイズされると、 オブジェクトのサイズやウィンドウの辺からオブジェクトまでの距離 が比例的に変更されるようになる。参照 : アタッチメント、固定
- スキーマ マンコンランスタイムを編成する構造。

#### スクロール・コンボ・ ボックス ポップアップ・メニューに選択用の項目を表示する、スクロール・ バー付きの GUI ガジェット。参照 : ガジェット、スクロール・バー

- スクロール・バー 水平または垂直のスライダ。これにより、ウィンドウ内のコンテンツ を動かして、1 つのフレーム内では表示しきれないデータを表示させ ることができる。
- スクロール文字列リスト 項目のリストを表示する、スクロール・バー付きの GUI ガジェット。 参照 : ガジェット、スクロール・バー
- スタティック・レイアウト グラフが変更されるたびにレイアウト・アルゴリズムが完全に再実行 されるレイアウト処理。
- スライダ マンスマウスでボタンをドラッグすることにより連続的なアクションをアク ティブにする GUI ガジェット。
- 生成したコード ILOG Studio では、作成中のインターフェース・パネルに対応し、自 由自在に生成できる C++ コード。
- **整列 オンジェクトをどちらかの端に合わせて並べること。**
- 接続 グラフの辺の別名。関連項目 : 辺
- 接続コンポーネント ブラフ G の接続コンポーネントは G の最大接続サブグラフになる。

**200 IBM ILOG JV IEWS 5.3 — 用語集** 

接続グラフ インチングれていードのペアを接続するパスがあるグラフ。

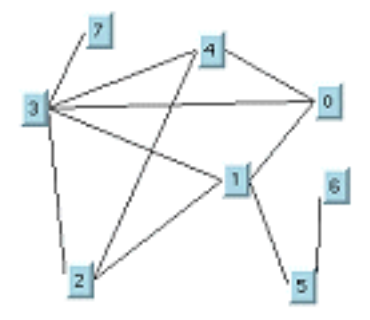

切断ノード ノードがグラフから削除されたときにグラフがもはや接続されていな ければ、ノードは切断ノードである。次の図でノード 5 は切断ノード である。

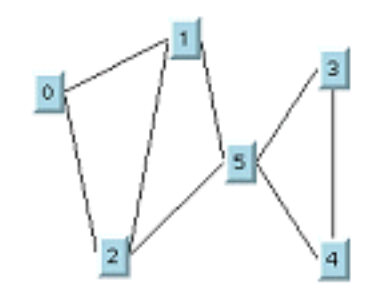

**切断辺** スポロ コングラフから削除されたときにグラフがもはや接続されていなけれ ば、辺は切断辺である。次の図では、ノード 3 と 5 の間のリンクが切 断辺である。ただし、この末端ポイントは切断ノードである。

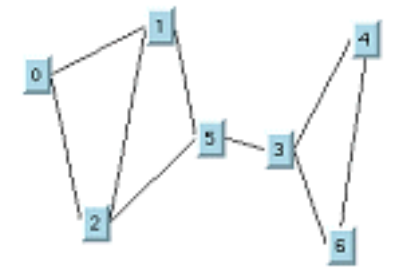

セルフリンク ソース・ノードとターゲット・ノードが同じノードであるリンク。

セレクタ インチャング 複数のトグル・ボタンから成る複合ガジェット。1つのボタンが選択 されると他のボタンは選択されない。

選択編集モード ILOG Studio で、オブジェクトを選択、移動またはリサイズするため の編集モードを選択できます。

ソース・ファイル アプリケーションの実装のためのオリジナル・コードを含むファイ ル。

タイル タイル・レイヤの基本要素を構成する矩形領域。タイルは、メモリに 読み込んだり、ビューで表示したり、キャッシュに配置できる。 キャッシュされたタイルは、まだメモリに読み込まれていても、表示 できなくなる。キャッシュされたタイルはアンロードの対象となる。

<span id="page-9-0"></span>タイル・レイヤは、マネージャ・レイヤの特定のタイプであり、特に ロード・オン・デマンドをサポートするために設計されている。タイ ル・レイヤは、タイルするグリッドを形成する同サイズの矩形タイル のセットに分けられる。

多角形描画 タイピル こうじょう こうがら うだの連鎖として描画される図。

# ダブル・バッファリング 画面上にちらつきのないアニメーション化されたグラフィックを表示 するテクニック。

ダンプ・ファイル データの印刷のために作成されたファイル。

**202 IBM ILOG JVIEWS 5.3 — 用語集** 

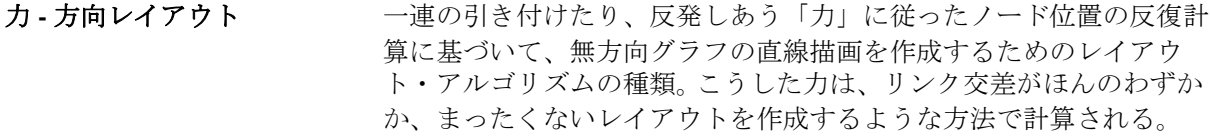

- 地図機能 およう 地図機能は、ソース・ファイルから読み込まれた地図データを表すオ ブジェクトです。道路の一部、俯瞰イメージ、丘の頂上、または数値 地形モデル (DTM) などになります。それぞれの地図機能には、次に示 す 3 つの主な情報フィールドがあります。そのジオメトリ、そのジオ メトリが表現される投影図法、およびそのアトリビュートの、3 つの 主要情報フィールドを持つ。
- 頂点 ファン アラフ内の「点」。グラフは、有限の辺 ( リンクや接続とも呼ばれる ) のセットによって接続された有限の頂点のセットからなる。頂点は ノードとも呼ばれる。このマニュアルでは、ノードという用語は主に 頂点という意味で使われる。

**直線描画 キュランス こうしょう** それぞれのリンクが直線の線分として描画される図。

- 直交描画 マングルぞれのリンクが水平や垂直の線分による多角形の連鎖として描画 されている図。
- ツールバー ファントウキアプリケーションの作成および操作時にコマンドをトリ ガするために使用する一連のボタン。
- ツリー・グラフ ツリーとは、接続された非閉路グラフ (つまり閉路をまったく含まな いグラフ ) である。

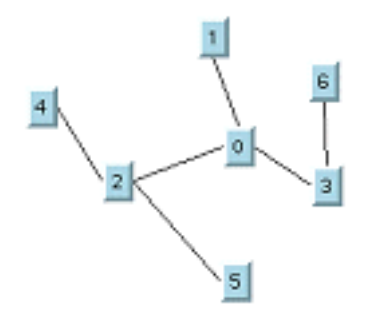

データ・キャッシュ 通常はどこか別の場所に常駐するデータにより簡単にアクセスできる ようにするために、それらのデータを格納するコンピュータ・メモリ 内の一領域。

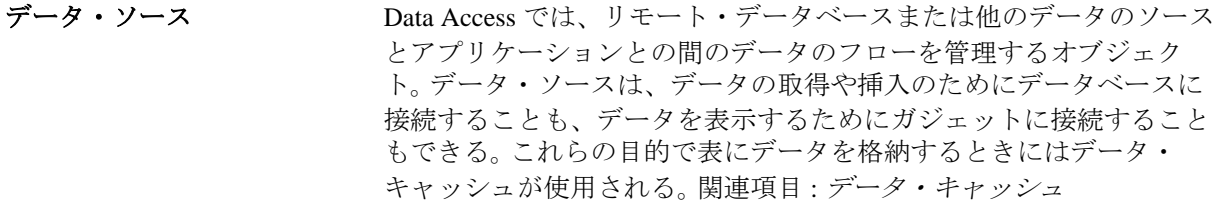

#### データ・ソース認識 ガジェット データ・ソースに結びつけたり、データベースからのデータを表示お よび編集するために使用したりできる特殊なガジェット。

データベース コンピュータ化されたデータの集合で、アプリケーション・ソフト ウェアから参照や表示が可能なように格納される。関連項目 : リレー ショナル・データベース

- データベース管理 ユーザとデータベースの対話を管理するソフトウェア。
- データベース表 データをリレーショナル・データベース内で編成するためのフォーム (列と行) 関連項目: リレーショナル・データベース
- テキスト・フィールド 表示および編集用にテキストを 1 行に表示する GUI ガジェット。
- デストラクタ C++ で、オブジェクトを破壊するために呼び出される特殊なメンバ関 数。
- 投影 さんじょう おくじょう あいだい あまのおん あまたはその一部を紙面上やコンピュー タ画面上などの平面に投影したものが含まれる。地球は回転楕円形で あるため、平面上に地点を投影しようとすると、距離、方角、縮尺、 面積などの事実をゆがめる結果となる。地図投影図法は、円筒形、円 錐、方位角の 3 つの主要カテゴリに分かれる。投影図法は正角である 場合もある。正角とは、角度または正積図を保存、すなわち真の面積 比を表示することを意味する。地図には、常に関連する投影図法があ る。
- トグル・セレクタ ありの 複数のトグル・ガジェットから構成されるデータ認識複合ガジェッ ト。1 つのボタンが選択されると他のボタンは選択されない。
- トグル・ボタン ILOG Studio で、オフ / オンのスイッチとして使用される GUI ガ ジェット。トグル・スイッチとも呼ばれる。
- ドラッグ・アンド・ドロップ GUI での操作。オブジェクトをマウスでドラッグしながら動かし、他 の場所で離すこと。

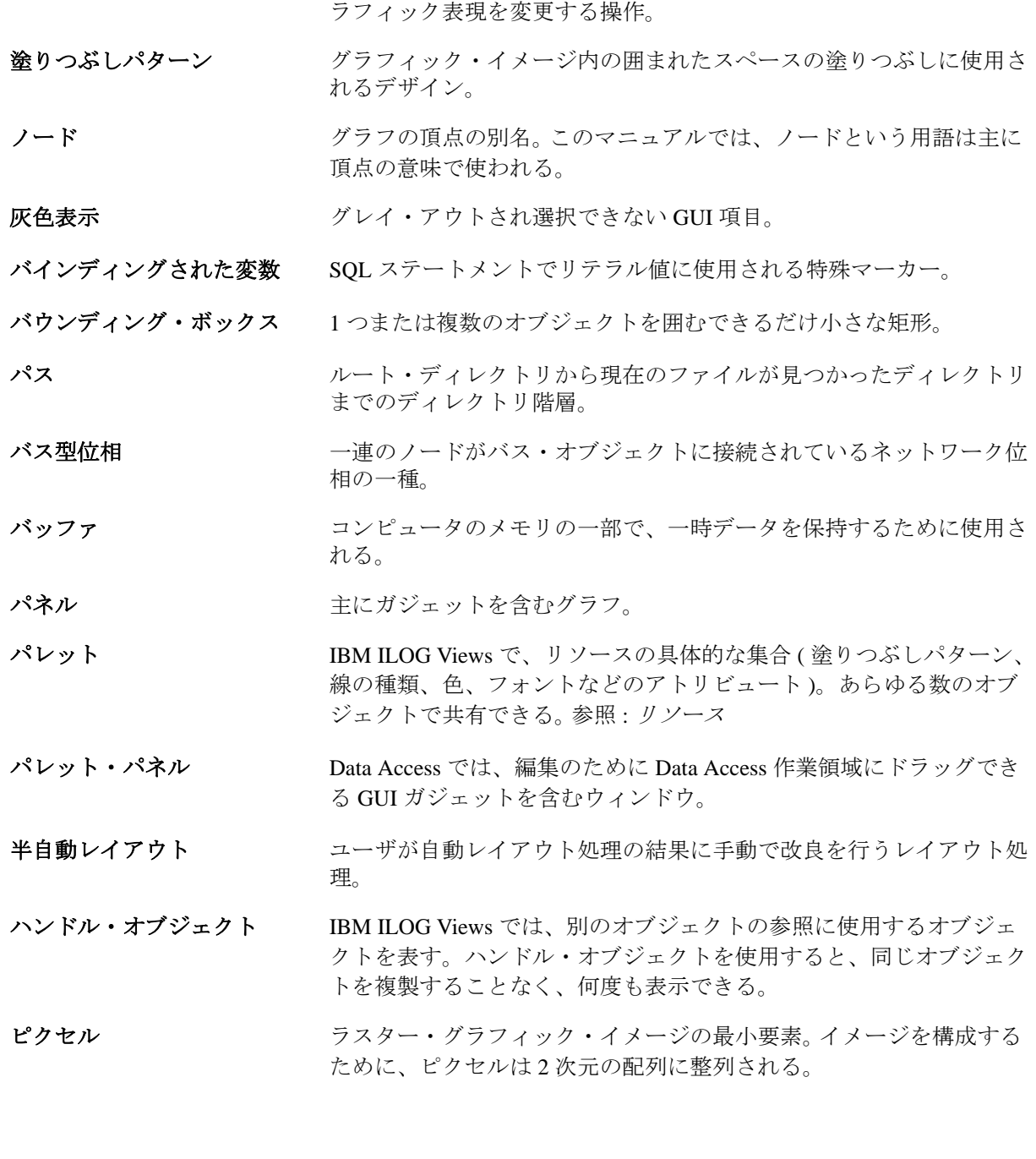

トランスフォーマ IBM ILOG Views で、移動、サイズ調整 ( ズーム )、回転などによりグ

非常にグラフィカルなユーザ・インターフェース **(VGUI:very graphical user interface)**

最先端の機能を搭載したコンピュータ・ユーザ・インターフェース。 参照 : グラフィカル・ユーザ・インターフェース *(GUI)*

非接続グラフ インスで結ばれていないノードが少なくとも2つあるグラフは非接続グ ラフと呼ばれる。次の図では、ノード 5 が他のどのノードにもパスで 結ばれていない。ノード 3 と 4 はノード 3 と 4 以外のどのノードにも パスで結ばれていない。

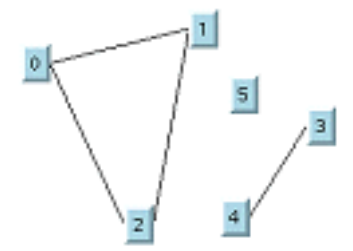

ビットマップ・グラフィック メモリ内のビットまたはピクセルの配列から成るグラフィック・イ メージ。参照 : ピクセル

非平面グラフ 他のリンクにどのリンクも交差せずには描画できないグラフ。

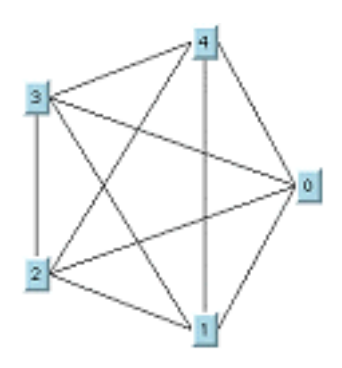

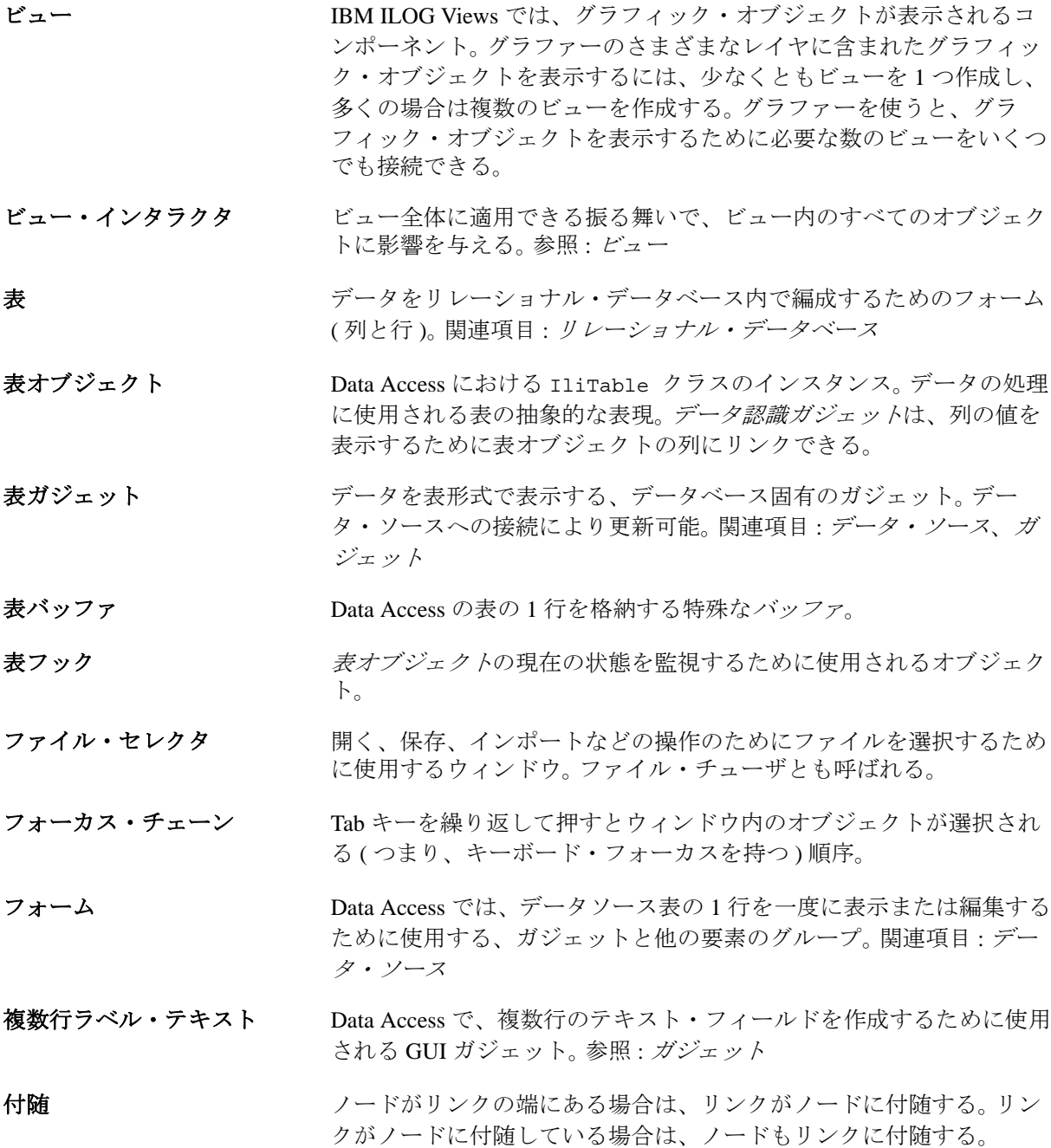

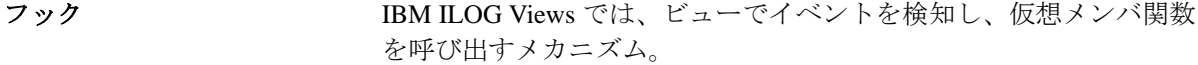

- プリミティブ 参照 : グラフィック・プリミティブ
- プロンプト・パネル ユーザに情報を入力させてプログラムを続行するために画面に表示さ れるウィンドウ。
- ベース・クラス C++ では、他のクラスを派生させるクラス。
- 平面グラフ 他のリンクにどのリンクも交差せずに描画できるグラフ。

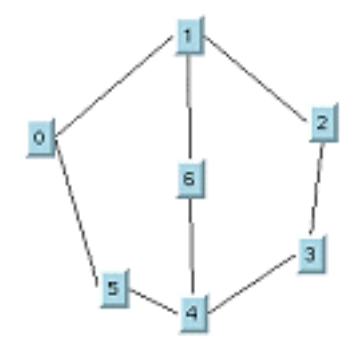

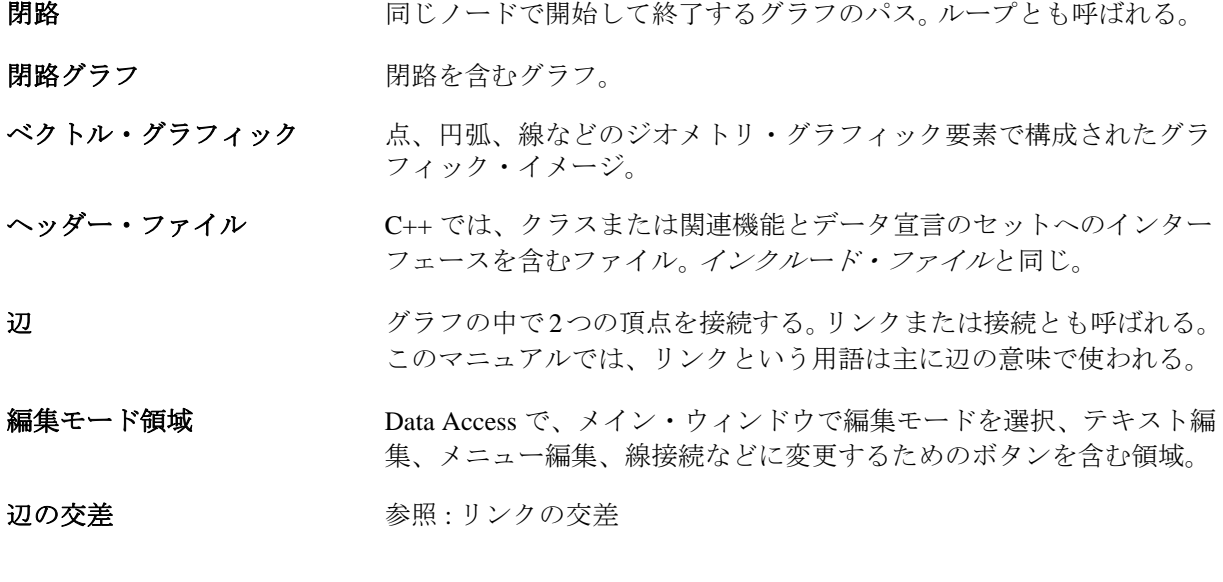

方向グラフ すべての辺が順序付けられたノードのペアに関連付けられているグラ フ。有向グラフとも呼ばれる。

### 放射描画 ノードがルート・ノードの周りに放射状に配置されるレイアウト形 式。

- ボタン コンピュータ・グラフィック・インターフェースのうち、クリックす ると定義済みアクションを開始するオブジェクト。
- ポップアップ・メニュー GUI で項目をクリックすると表示されるメニュー。
- マッピング イングマッチングして、1つの表にあるセルが他の表の特定のセルを参 照できるようにする。
- マップ・ローダー マップ・ローダーは、IBM ILOG Views Maps に搭載されている機能 で、IBM ILOG Views マネージャや、定義済みの形式を持つ地図にイ ンポートできる。 IBM ILOG Views の定義済み形式は、CADRG、 DTED、形状ファイルおよび OGDI。
- マネージャ IBM ILOG Views では、グラフィック・オブジェクトのグループ化と、 複数のレイヤとビューにおける振る舞いと表示をコーディネートする 格納場所を表す。
- マルチ・リンク マルチ・リンクは、同じソース・ノードとターゲット・ノードに複数 のリンクが存在する場合に発生する。
- 無閉路グラフ アンチャングラフ。
- 無方向グラフ すべてのリンクが順序付けられていないノードのペアに関連付けられ ているグラフ。
- メイン関数 アプリケーションにエントリ・ポイントを提供する関数。
- メソッド 参照 : メンバ関数
- メッセージ・エディタ Data Access で、多言語メッセージとラベルのテキストを作成するため に使用するエディタ。
- メッセージ・ラベル Data Access で、メッセージの表示に使用されるガジェット。

## メッセージ領域 Data Access で、作業領域で選択されたオブジェクトのシステム・メッ セージやクラスを表示するメイン・ウィンドウ内の領域。

- メモリ・データ・ソース Data Access では、表データをデータベースに格納する必要なくメモリ 内に一時的に保持するために使用されるエンティティ。 SQL は使用で きないが、通常のデータ・ソースへのマッピングは可能。
- メモリ表 ローカルで管理される Data Access の表オブジェクト。これは *1* 層の表 である。
- メンバ関数 C++ では、クラスの一部として定義される演算。
- 文字列リスト Data Access で、項目のリストを表示するために使用する GUI ガ ジェット。
- ライブラリ データ処理で、再利用可能なソフトウェア・コンポーネントの集合。
- リスナ おおとこ お願 : レイアウト・リスナ
- リソース IBM ILOG Views で、グラフィック・オブジェクトに適用できるアト リビュート。色、線の種類、塗りつぶしパターン、フォントなどが含 まれる。実行時にアプリケーションをカスタマイズするために使用で きる文字列である。関連項目:塗りつぶしパターン
- リソース・ファイル ファイルの構築時に関連付けられた名前を使用して実行時に取得でき る一連のデータ・ブロックを格納するファイル。
- **領域バッファリング 画面にグラフィックをより効果的に再表示するための技術。**
- リレーショナル・
- データベースの一種。階層ツリー構造などのデータベースと違い、 データは表構造で認識される(つまり、列と行)。
- リンク イングラフの中の辺の別名。このマニュアルでは、リンクという用語は主 に辺の意味で使われる。関連項目 : 辺
- **リンク交差** リンクの交差は、接続ノード以外の場所でリンクが相交わるときに発 生する。辺の交差と呼ぶ場合もある。多くの場合、レイアウト・アル ゴリズムはリンクの交差の数を最小にするように使用される。
- **隣接数** フードの隣接数とは、そのノードに隣接するノードの数である。
- 降接ノード アンチングレードにリンクで接続されているノード。
- ルート・ディレクトリ ファイルを含むディレクトリの階層の第1レベル。
- ループ かいしゃ お願 : 閉路
- **210 IBM ILOG JVIEWS 5.3 用語集**
- レイアウト・アルゴリズム グラフの適切な表示を得るために、ノードの新しい座標やリンクの新 しい形状を計算する処理。
- レイアウト・リスナ IBM ILOG Views では、レイアウト・リスナによって、グラフ・レイ アウト・アルゴリズムで発生するイベントを、実行対象のアクション に接続できる。
- レイアウト領域 IBM ILOG Views Graph Layout パッケージでは、グラフがレイアウト されたときに、グラフ描画が配置される矩形。

レイヤ IBM ILOG Views では、グラフィック・オブジェクトが置かれるマ ネージャの格納領域。マネージャはインデックス番号の付いた複数の レイヤを使用する。番号数の多いレイヤ内のオブジェクトは番号数の 少ないレイヤ内のオブジェクトの前に表示される。

- レンダラ マネージャを通して表示できる IBM ILOG Views のグラフィック・オ ブジェクトに地図機能を変換するオブジェクト。
- ロード・オン・デマンド 地図の見たい部分のみをメモリに読み込む機能。この機能は[、タイ](#page-9-0) [ル・レイヤ](#page-9-0) という特定のマネージャ・レイヤを介して実装される。

ロケール アータまたはメソッドの集合。これにより、国際化されたCライブラ リ機能およびシステム依存ライブラリ機能をユーザの言語、地域の習 慣およびデータのエンコードに適合させることができる。ロケールに よって言語の表示に使用する文字やフォントが決まります。また、日 付、時刻、通貨および数字をプログラムがどのように表示またはソー トするかも決まります。

# **IBM ILOG JVIEWS 5.3** — 用語集